#### **REPUBLIK INDONESIA KEMENTERIAN HUKUM DAN HAK ASASI MANUSIA**

# **SURAT PENCATATAN CIPTAAN**

Dalam rangka pelindungan ciptaan di bidang ilmu pengetahuan, seni dan sastra berdasarkan Undang-Undang Nomor 28 Tahun 2014 tentang Hak Cipta, dengan ini menerangkan:

Nomor dan tanggal permohonan : EC00202209950, 10 Februari 2022

#### **Pencipta**

 $\Gamma_{\!\scriptscriptstyle\rm U}$ 

Kewarganegaraan : Indonesia

#### **Pemegang Hak Cipta**

Kewarganegaraan : Indonesia

Tanggal dan tempat diumumkan untuk pertama kali di wilayah Indonesia atau di luar wilayah Indonesia

Nomor pencatatan : 000325254

 $\sim$ 

#### Nama : **Yuslena Sari danErika Maulidiya**

Alamat : Jl. Brigjend Hasan Basri, Pangeran, Kec. Banjarmasin Utara, Kota Banjarmasin, Kalimantan Selatan 70123, Banjarmasin, KALIMANTAN SELATAN, 70123

 $\mathbf{I}_{\mathbf{I}}$ 

 $\Delta$ 

#### Nama : **Program Studi Teknologi Informasi**

Alamat : Jl. Brigjend Hasan Basri, Pangeran, Kec. Banjarmasin Utara, Kota Banjarmasin, Kalimantan Selatan 70123, Banjarmasin, KALIMANTAN SELATAN, 70123

#### Jenis Ciptaan : **Program Komputer**

#### Judul Ciptaan : **Aplikasi Ekstraksi Fitur GLCM Deteksi Kerapatan Vegetasi**

: 9 Februari 2022, di Banjarmasin

- Jangka waktu pelindungan : Berlaku selama 50 (lima puluh) tahun sejak Ciptaan tersebut pertama kali dilakukan Pengumuman.
	-

adalah benar berdasarkan keterangan yang diberikan oleh Pemohon. Surat Pencatatan Hak Cipta atau produk Hak terkait ini sesuai dengan Pasal 72 Undang-Undang Nomor 28 Tahun 2014 tentang Hak Cipta.

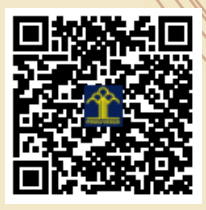

a.n Menteri Hukum dan Hak Asasi Manusia Direktur Jenderal Kekayaan Intelektual u.b. Direktur Hak Cipta dan Desain Industri

Dr. Syarifuddin, S.T., M.H. NIP.197112182002121001

mmd

Disclaimer:

Dalam hal pemohon memberikan keterangan tidak sesuai dengan surat pernyataan, Menteri berwenang untuk mencabut surat pencatatan permohonan.

IJ

Judul Paten: Aplikasi Ekstraksi Fitur GLCM Deteksi Kerapatan Vegetasi

Penulis: Yuslena Sari dan Erika Maulidiya

No. Paten: 000325254

Alamat website:

Deskripsi Aplikasi Ekstraksi Fitur GLCM ini dibuat berbasis desktop yang dimana ketika digunakan oleh pengguna atau peneliti yang ingin melakukan penelitian mengenai klasifikasi data citra khususnya klasifikasi tutupan lahan basah dapat menggunakan aplikasi ini. Aplikasi ini diolah dengan menggunakan 6 rumus perhitungan GLCM dalam mengekstraksi fitur data citra dengan menggunakan sudut  $0^0$ , 45<sup>0</sup>, 90<sup>0</sup>, dan 135<sup>0</sup> .

## **APLIKASI EKSTRAKSI FITUR GLCM DETEKSI KERAPATAN VEGETASI**

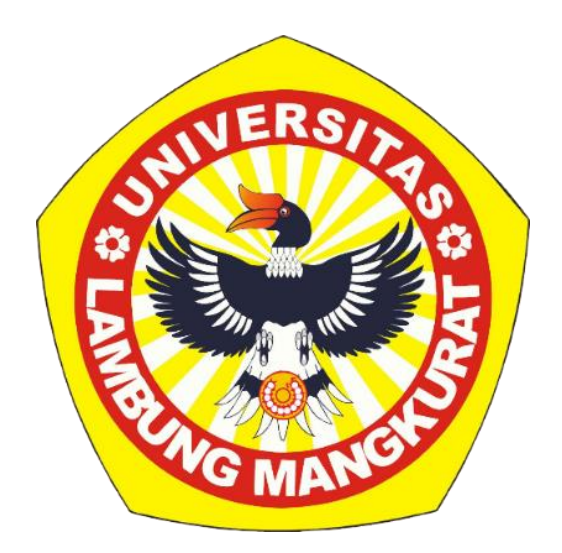

Disusun Oleh:

Yuslena Sari Erika Maulidiya

### **DAFTAR ISI**

<span id="page-3-0"></span>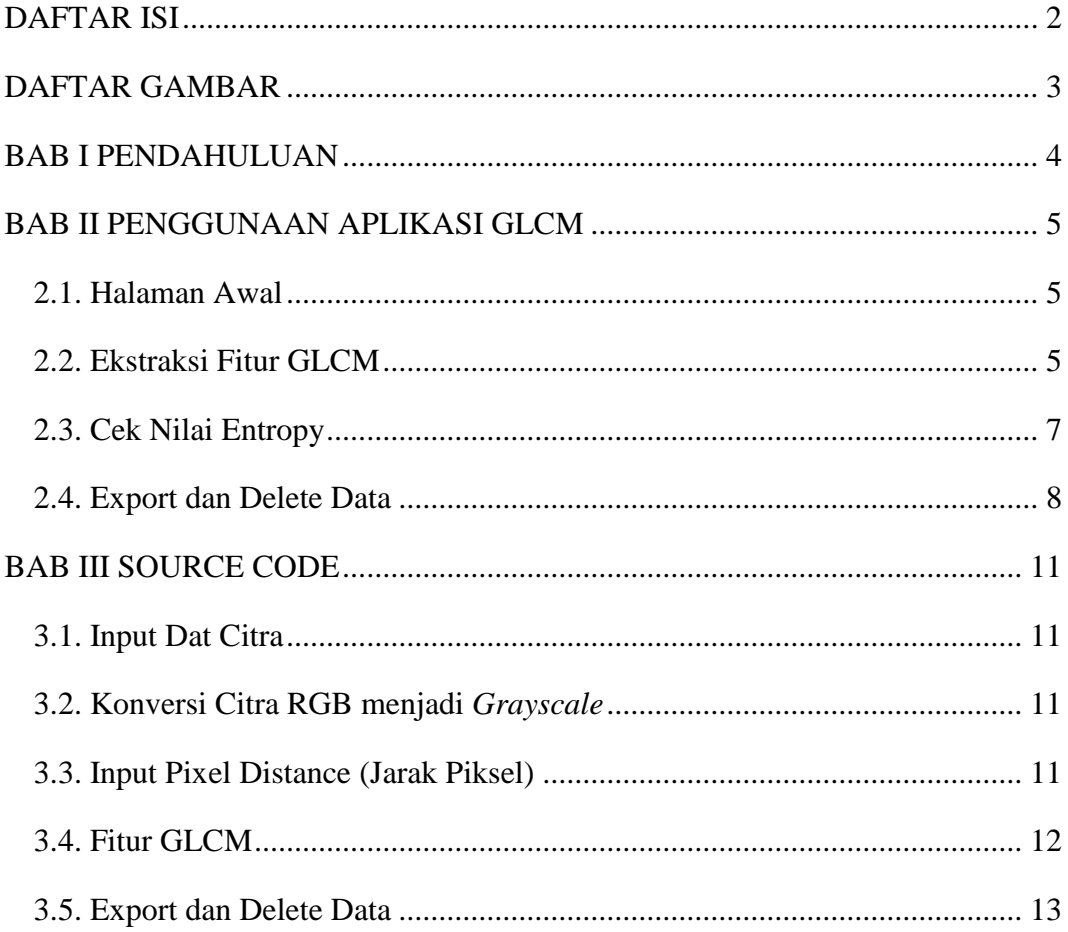

### **DAFTAR GAMBAR**

<span id="page-4-0"></span>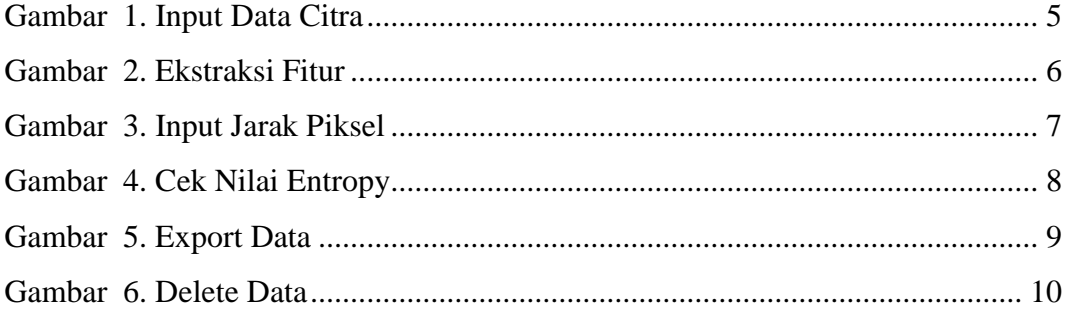

#### **BAB I PENDAHULUAN**

<span id="page-5-0"></span>Vegetasi merupakan keseluruhan tumbuhan dari suatu area yang berfungsi sebagai penutup lahan. Analisis vegetasi adalah salah satu cara mempelajari susunan dan komposisi vegetasi secara bentuk (struktur) vegetasi dari tumbuhtumbuhan. Analisis vegetasi menurut Standar Nasional Indonesia (SNI 7645:2014) diklasifikasikan berdasarkan kerapatan. Kerapatan vegetasi penting dilakukan untuk membedakan bentuk gambar yang memudahkan nantinya dalam proses pengolahan data salah satunya adalah klasifikasi tutupan lahan. Untuk membedakan indeks kerapatan vegetasi satu dengan yang lain dapat dilihat dari perbedaan tekstur Pengenalan data citra dari segi tekstur memerlukan teknik ekstraksi fitur sebelum diproses pada model klasifikasi, hal ini diperlukan untuk mengetahui ciri – ciri tertentu yang dimiliki citra untuk membantu dalam pengidentifikasian objek (image analysis). Ekstraksi fitur memiliki fungsi mengekstraksi informasi yang diperlukan pada citra. Tujuan dari algoritma ekstraksi fitur adalah untuk mengidentifikasi fitur yang dapat merepresentasikan citra dengan baik dan memiliki parameter yang lebih sedikit. Penelitian ini akan menggunakan metode GLCM untuk mengekstraksi fitur data citra vegetasi berdasarkan hasil dari studi literatur yang telah dilakukan.

Aplikasi Ekstraksi Fitur GLCM ini dibuat berbasis desktop yang dimana ketika digunakan oleh pengguna atau peneliti yang ingin melakukan penelitian mengenai klasifikasi data citra khususnya klasifikasi tutupan lahan basah dapat menggunakan aplikasi ini. Aplikasi ini diolah dengan menggunakan 6 rumus perhitungan GLCM dalam mengekstraksi fitur data citra dengan menggunakan sudut 0°, 45°, 90° dan 135° dan penginputan jarak yang dapat dilakukan oleh pengguna. Hasil dari aplikasi ini adalah sebuah nilai parameter yang didapatkan ketika proses ekstraksi sebuah citra. Diharapkan aplikasi ini dapat dikembangkan di kemudian hari dengan menggunakan penambahan fitur atau metode lainnya.

#### **BAB II PENGGUNAAN APLIKASI GLCM**

#### <span id="page-6-1"></span><span id="page-6-0"></span>**2.1. Halaman Awal**

Halaman ini merupakan halaman awal aplikasi, dimana pengguna dapat meninputkan data citra. Dengan mengklik "Browser"

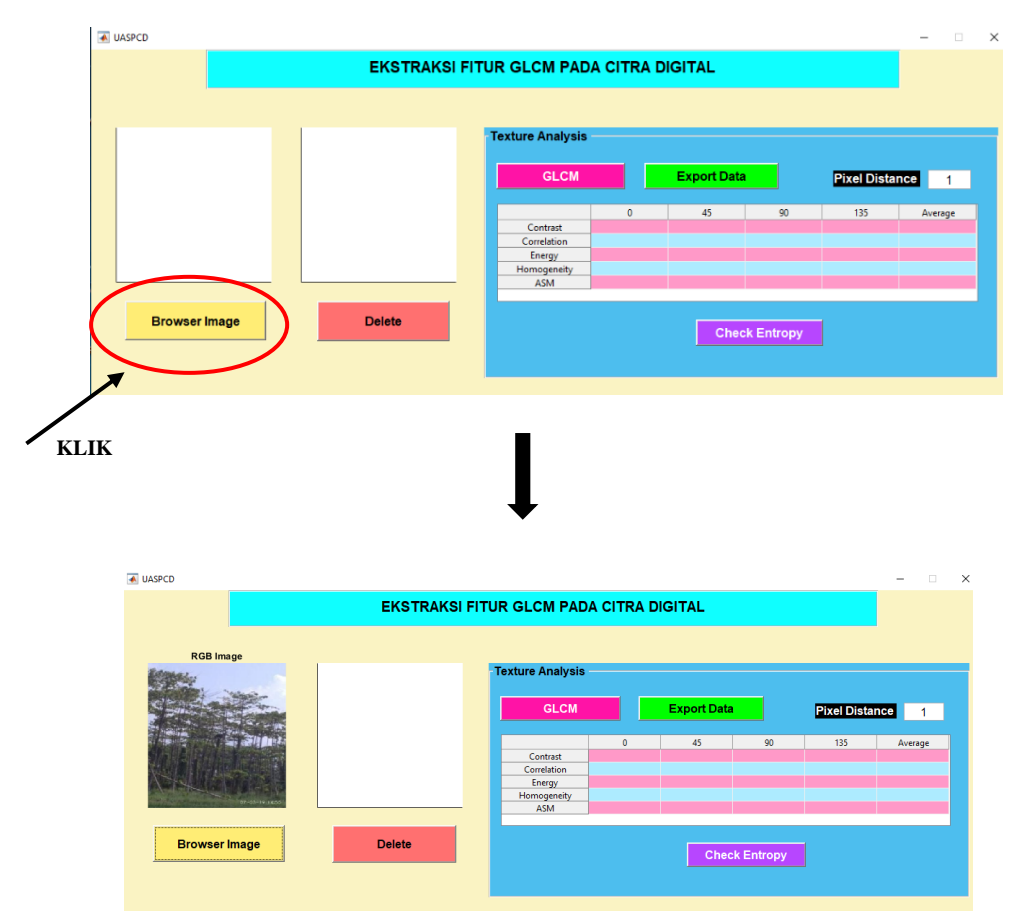

Gambar 1. Input Data Citra

#### <span id="page-6-2"></span>**2.2. Ekstraksi Fitur GLCM**

Selanjutnya adalah melakukan konversi citra RGB menjadi citra *grayscale*. Pada aplikasi ini, ketika data citra telah diinputkan, dapat mengklik tombol "GLCM" yang secara otomatis citra akan berubah menjadi citra *grayscale* dan ditambah hasil dari ekstraksi fitur keluar.

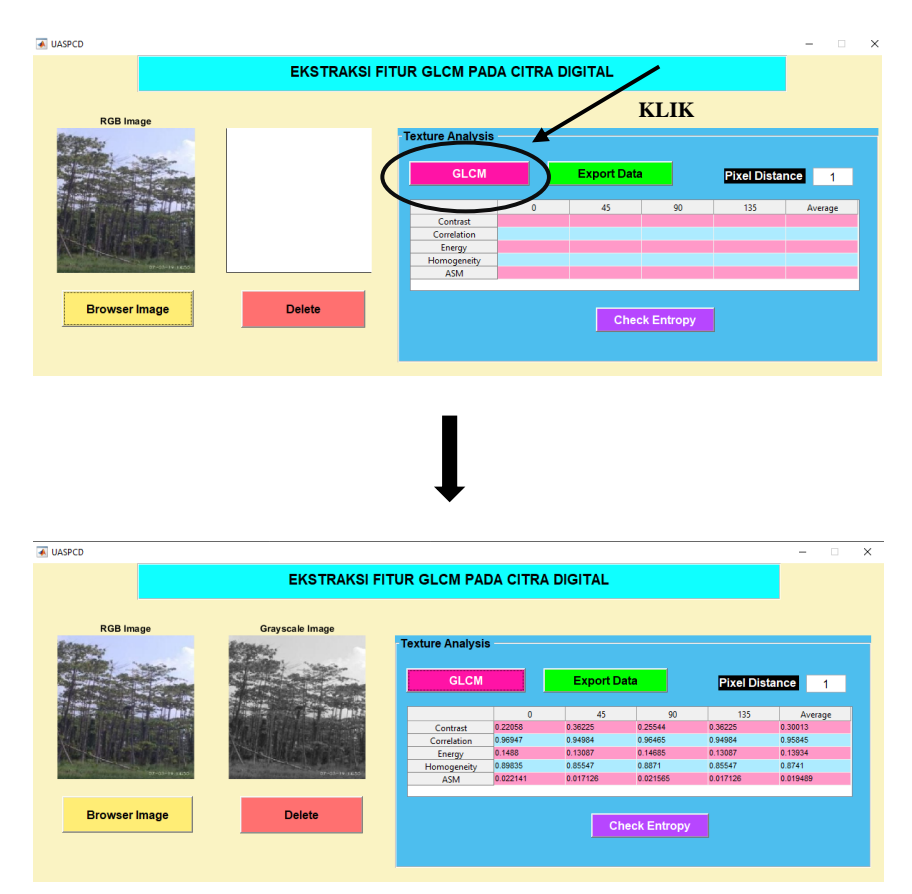

Gambar 2. Ekstraksi Fitur

Ketika hasil sudah keluar, apabila ingin mengganti jarak pada setiap piksel, dapat mengganti angka "Pixel Distance" untuk mengetahui perbedaan nilai yang didapatkan ketika perubahan jarak setiap sudut pada citra.

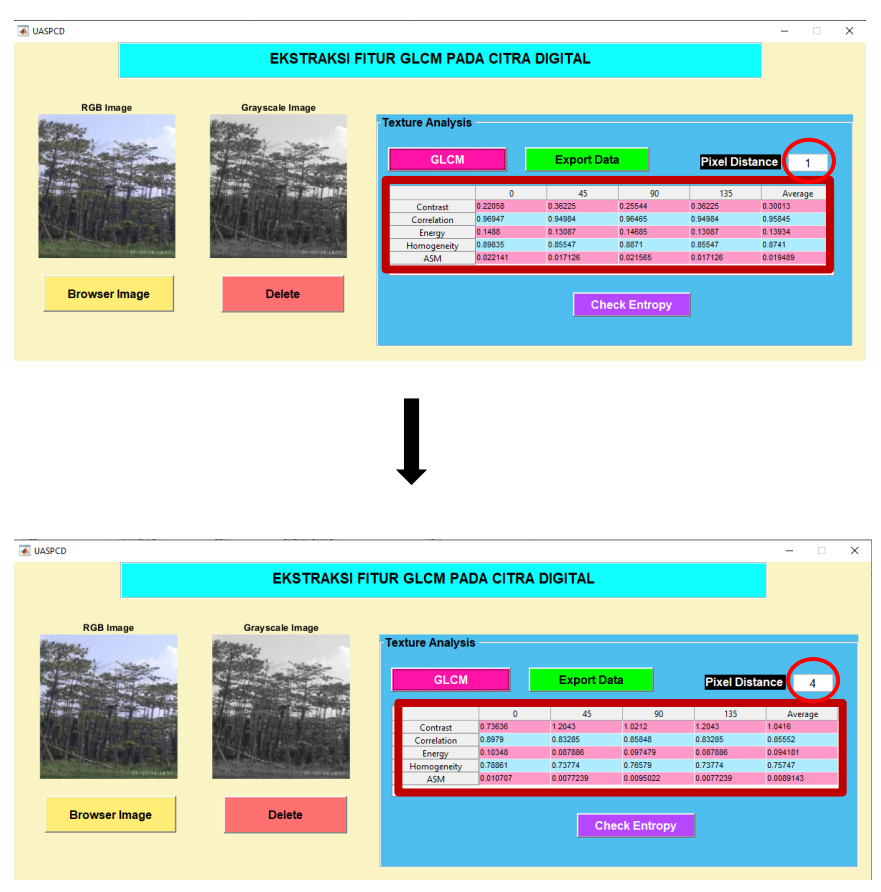

Gambar 3. Input Jarak Piksel

#### <span id="page-8-0"></span>**2.3. Cek Nilai Entropy**

Setelah mendapatkan hasil dari fitur *contrast, correlation, energy, homogeneity* dan *ASM*, dapat dilanjutkan dengan melakukan pengecekan *entropy* secara terpisah pada tombol "Check Entropy".

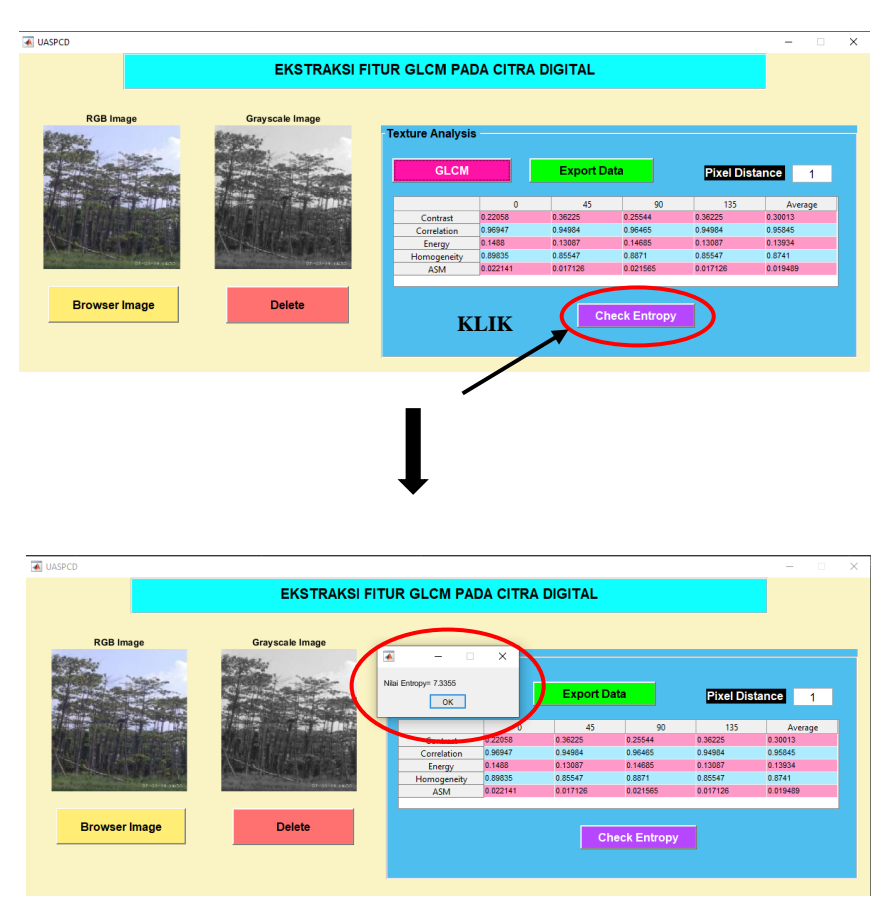

Gambar 4. Cek Nilai Entropy

#### <span id="page-9-0"></span>**2.4. Export dan Delete Data**

Setelah mendapatkan hasil, maka data dapat diekspor menjadi file *excel* dengan mengklik tombol "Export Data".

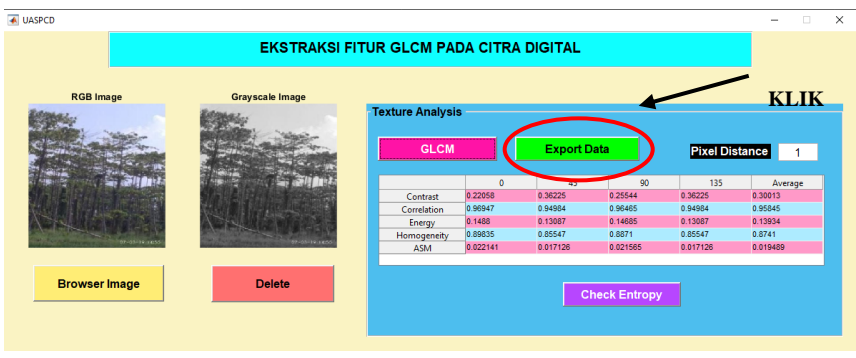

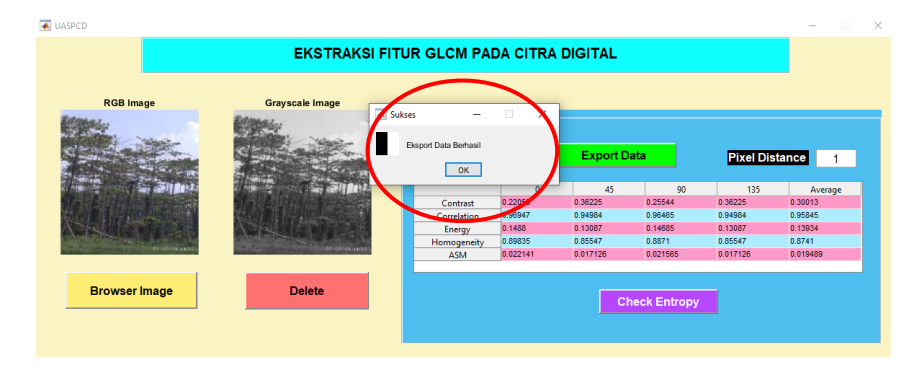

|                 | $\mathbf{H} \Leftrightarrow \mathbf{A} \cdot \mathbf{A}$            |          |                                |                                              |                                                                                                    |  |   |                                                          |  |           |         | DataExcelxls [Read-Only] [Compatibility Mode] - Excel |    |                                                             |               |         |                      |                | erika maulidiya                                              | <b>PO</b>                                   | - | σ              |  |
|-----------------|---------------------------------------------------------------------|----------|--------------------------------|----------------------------------------------|----------------------------------------------------------------------------------------------------|--|---|----------------------------------------------------------|--|-----------|---------|-------------------------------------------------------|----|-------------------------------------------------------------|---------------|---------|----------------------|----------------|--------------------------------------------------------------|---------------------------------------------|---|----------------|--|
| File            | Review<br>Data<br>View<br>Formulas<br>Page Layout<br>Home<br>Insert |          |                                |                                              |                                                                                                    |  |   | $\mathsf{Heip} = \mathsf{Q}$ Tell me what you want to do |  |           |         |                                                       |    |                                                             |               |         |                      |                |                                                              |                                             |   | <b>Q</b> Share |  |
| Paste           | 26 Cut<br><b>De</b> Copy *<br>Format Painter                        |          | Calibri                        |                                              |                                                                                                    |  |   | 砂· <i>b</i> Wrap Text                                    |  |           | General |                                                       |    | Conditional Formatias Cell<br>Formatting - Table - Styles - |               |         | Insert Delete Format | <b>Service</b> | E AutoSum -<br>$\overline{39}$ Fill $\overline{3}$<br>Cleary | $A -$<br>Sort & Find &<br>Filter - Select - |   |                |  |
|                 | Clipboard                                                           | <b>B</b> |                                | Font                                         | <u> Albert Bill Barnett and Bill Barnett and Bill Barnett and Bill Barnett and Bill Barnett and Bill Barnett and Bill Barnett and Bill Barnett and Bill Barnett and Bill Barnett and Bill Barnett and Bill Barnett and Bill Barn</u> |  |   | Alignment                                                |  | <b>GL</b> |         | Number                                                | E. |                                                             | <b>Styles</b> |         | Cells                |                |                                                              | Editing                                     |   |                |  |
| D <sub>12</sub> |                                                                     |          | $\cdot$ : $\times$ $\check{a}$ |                                              |                                                                                                    |  |   |                                                          |  |           |         |                                                       |    |                                                             |               |         |                      |                |                                                              |                                             |   |                |  |
|                 |                                                                     |          |                                | n                                            |                                                                                                    |  | G | н                                                        |  |           |         |                                                       |    | M                                                           | N             | $\circ$ |                      |                |                                                              |                                             |   |                |  |
| 0.22058         |                                                                     | 0.36225  | 0.25544                        | 0.36225                                      | 0.30013                                                                                                    |  |   |                                                          |  |           |         |                                                       |    |                                                             |               |         |                      |                |                                                              |                                             |   |                |  |
| 0.96947         |                                                                     | 0.94984  | 0.96465                        | 0.94984                                      | 0.95845                                                                                                    |  |   |                                                          |  |           |         |                                                       |    |                                                             |               |         |                      |                |                                                              |                                             |   |                |  |
| 0.1488          |                                                                     | 0.13087  | 0.14685                        | 0.13087                                      | 0.13934                                                                                                    |  |   |                                                          |  |           |         |                                                       |    |                                                             |               |         |                      |                |                                                              |                                             |   |                |  |
| 0.89835         |                                                                     | 0.85547  | 0.8871                         | 0.85547                                      | 0.8741                                                                                                    |  |   |                                                          |  |           |         |                                                       |    |                                                             |               |         |                      |                |                                                              |                                             |   |                |  |
|                 |                                                                     |          |                                | 0.022141 0.017126 0.021565 0.017126 0.019489 |                                                                                                    |  |   |                                                          |  |           |         |                                                       |    |                                                             |               |         |                      |                |                                                              |                                             |   |                |  |
|                 |                                                                     |          |                                |                                              |                                                                                                    |  |   |                                                          |  |           |         |                                                       |    |                                                             |               |         |                      |                |                                                              |                                             |   |                |  |

Gambar 5. Export Data

Ketika penggunaan data citra telah didapatkan dan ingin mengganti dengan data cita baru, maka dapat mengklik tombol "Delete" untuk menghapus semua data yang telah ditampilkan oleh aplikasi, dan proses baru akan dapat dilakukan kembali.

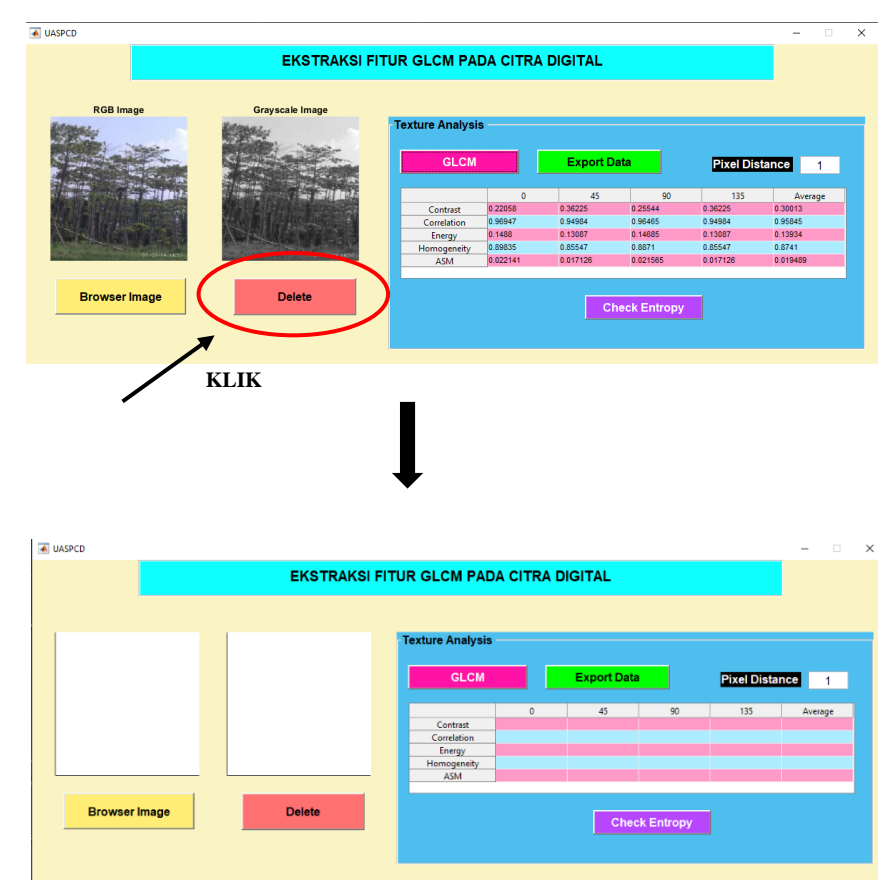

Gambar 6. Delete Data

#### **BAB III SOURCE CODE**

#### <span id="page-12-1"></span><span id="page-12-0"></span>**3.1. Input Data Citra**

Tahap awal dalam menerapkan metode GLCM pada ekstraksi fitur citra yaitu dengan menginputkan data citra yang ingin digunakan.

```
%INPUT GAMBAR DATA CITRA
[filename,pathname]=uigetfile('*.*','Pick a MATLAB 
code file');
if isequal(filename,0) || isequal(pathname,0)
    disp('User pressed cencel')
else
   filename=strcat(pathname,filename);
    img=imread(filename);
    axes(handles.axes1);
    imshow(img);
    title('RGB Image')
   handles.img = img;
     guidata(hObject, handles);
end
```
#### <span id="page-12-2"></span>**3.2. Konversi Citra RGB menjadi** *Grayscale*

Tahap ini merupakan preprosessing dimana mengubah citra RGB menjadi *grayscale* untuk memudahkan dalam mengekstraksi fitur dengan metode GLCM.

```
%KONVERSI RGB KE GRAYSCALE
img = handles.img;
img gray = rgb2gray(img);
axes(handles.axes2)
imshow(img_gray)
title('Grayscale Image')
```
#### <span id="page-12-3"></span>**3.3. Input Pixel Distance (Jarak Piksel)**

Langkah selanjutnya adalah menentukan sudut (Ө), dan jarak (d) untuk menentukan hubungan spasial antara piksel refrensi dengan piksel tetangga, ditentukan dengan sudut  $(\Theta)$ = 0 dan jarak (d)= 1. Sudut orientasi menentukan arah hubungan piksel

tetangga dari piksel piksel refrensi. Orientasi sudut  $(\Theta)$ = 0 mengartikan arah horizontal.

```
%JARAK
pixel_dist = 
str2double(get(handles.edit2,'String'));
GLCM = graycomatrix(img_gray,'Offset', [0
pixel_dist;...
   -pixel dist pixel dist; -pixel dist 0; -
pixel dist pixel dist]);
```
#### <span id="page-13-0"></span>**3.4. Fitur GLCM**

Langkah selanjutnya adalah menambahkan matriks konkurensi tersebut dengan matriks transposenya agar mendapatkan matriks yang simetris. Setelah mendapatkan matriks yang simetris, langkah selanjutnya adalah menormalisasi matriks tersebut untuk mengubahnya ke bentuk probabilitas. Setelah mendapatkan matriks kookurensi dari citra yang digunakan, maka dapat dihitung ciri statistik yang merepresentasikan citra yang telah digunakan atau diamati. Untuk ciri yang diekstraksi dari matriks kookurensi citra yang diamati menggunakan 6 fitur yaitu *contras, correlation, energy, homogeneity, entropy, ASM*.

```
%FITUR GLCM
stats = 
graycoprops(GLCM,{'Contrast','Correlation','Energy',
'Homogeneity'});
Contrast = stats.Contrast;
Correlation = stats.Correlation;
Energy = stats.Energy;
Homogeneity = stats.Homogeneity;
data = [];
data{1,1} = num2str(Contrast(1));data{1,2} = num2str(Contrast(2));data{1,3} = num2str(Contrast(3));
data{1, 4} = num2str(Contrast(4));data{1,5} = num2str(mean(Contrast));
data{2,1} = num2str(Correlation(1));data{2,2} = num2str (Correlation (2));
data{2,3} = num2str (Correlation (3));
data{2, 4} = num2str(Correlation(4));data{2,5} = num2str(mean(Correlation));
data{3,1} = num2str(Energy(1));data{3,2} = num2str(Energy(2));data{3,3} = num2str(Energy(3));data{3, 4} = num2str(Energy(4));data{3,5} = num2str(mean(Energy));data{4,1} = num2str(Homogeneity(1));data{4,2} = num2str(Homogeneity(2));data{4,3} = num2str(Homogeneity(3));data{4,4} = num2str(Homogeneity(4));data{4,5} = num2str(mean(Homogeneity));data{5,1} = num2str(Energy(1). ^{2});data{5,2} = num2str(Energy(2).^2);data{5,3} = num2str(Energy(3).^2);
data{5,4} = num2str(Energy(4).^2);data\{5,5\} = num2str(mean((Energy).^2));
```

```
handles.img gray=img gray;
set(handles.uitable1, 'Data', data)
guidata(hObject, handles)
%Entropy
img_gray=handles.img_gray;
en=entropy(img gray);
i=msgbox(['Nilai Entropy= ' num2str(en)]);
```
#### <span id="page-14-0"></span>**3.5. Export dan Delete Data**

Setelah data citra melalui proses ekstraksi fitur dengan menggunakan metode GLCM, maka akan menghasilkan nilai dari ekstraksi fitur tersebut yang

ditampilkan pada tabel. Untuk memudahkan penggunaan hasil ekstraksi fitur pada tahap selanjutnya seperti klasifikasi, maka data yang didapat dapat di eksport menjadi file *excel* yang mana file tersebut dapat di gunakan atau diinputkan kembali pada aplikasi pendukung untuk melakukan tahap selanjutnya.

```
data1=get(handles.uitable1,'Data');
namafile='DataExcel.xls';
xlswrite(namafile,data1,1,'A1');
myicon(:,:,1)=[0 1; 0 1];myicon(:,:,2)=[0 1; 0 1];
myicon(:,:,:)=[0 1; 0 1];
h=msgbox('Eksport Data 
Berhasil','Sukses','Custom',myicon);
```
Dan untuk menghapus data yang telah digunakan untuk memulai penginpiutan gambar cita baru, maka dapat menggunakan fitur "Delete" pada aplikasi penerapan GLCM ini.

```
axes(handles.axes1)
cla reset
set(gca,'XTick',[])
set(gca,'YTick',[])
axes(handles.axes2)
cla reset
set(gca,'XTick',[])
set(qca,'YTick',[])
set(handles.uitable1, 'Data', [])
set(handles.edit2,'String','1')
```